## HOW TO USE THE HIDDENBROOK DIGITAL POOL PASS SYSTEM

Step One: Download the app from either your Apple or Google Play store.

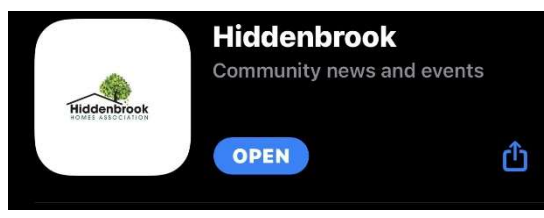

When you download the app, this is the main page $\rightarrow$ 

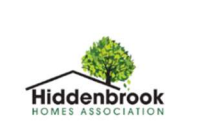

10:05

Step Two: Click on DIGITAL POOL PASS

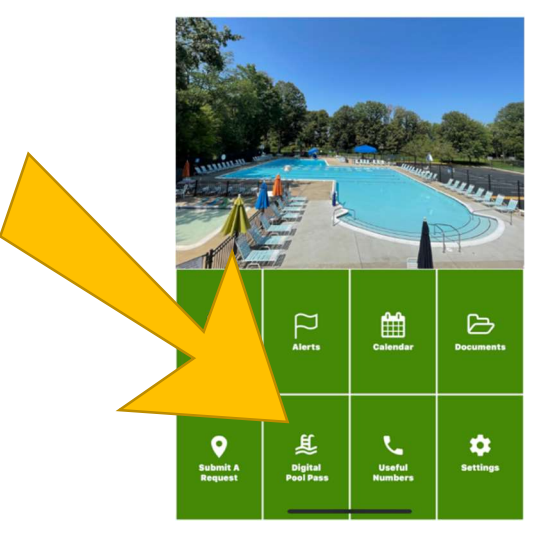

## **Step Three:** Click on SIGN UP

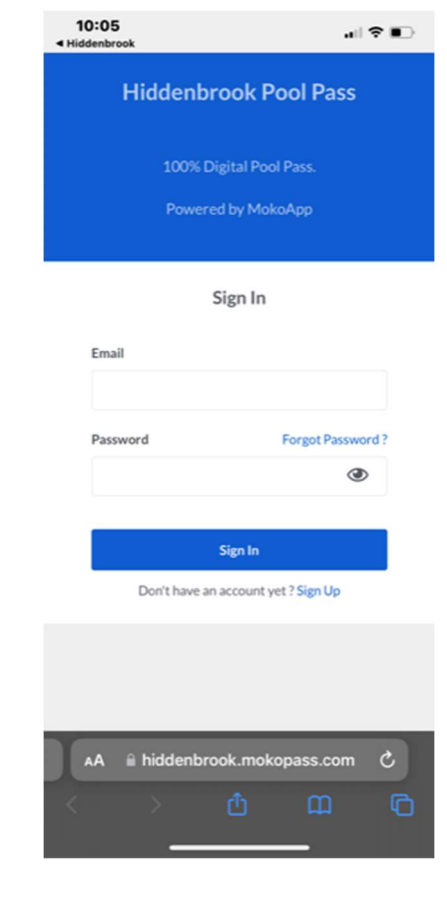

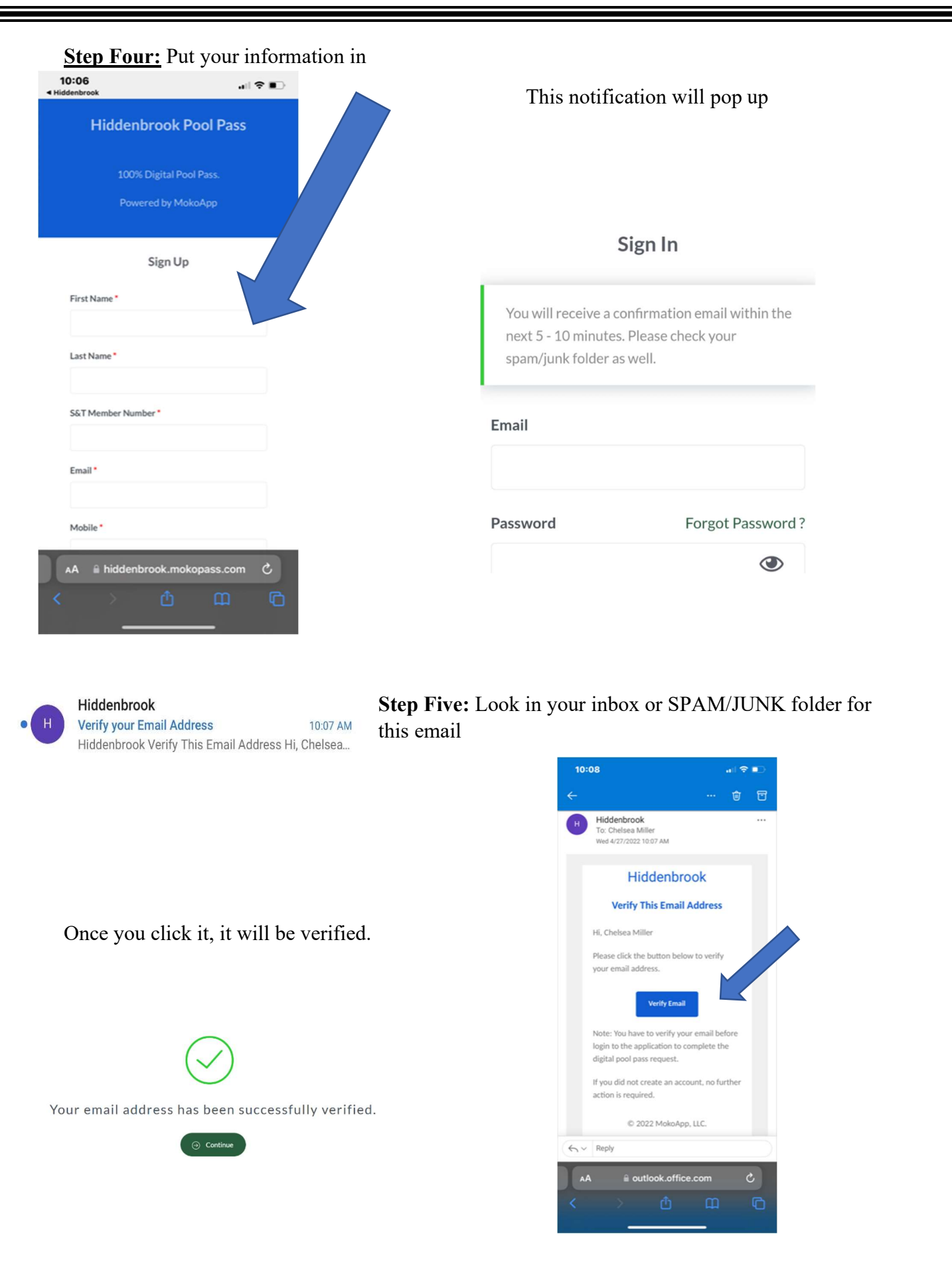

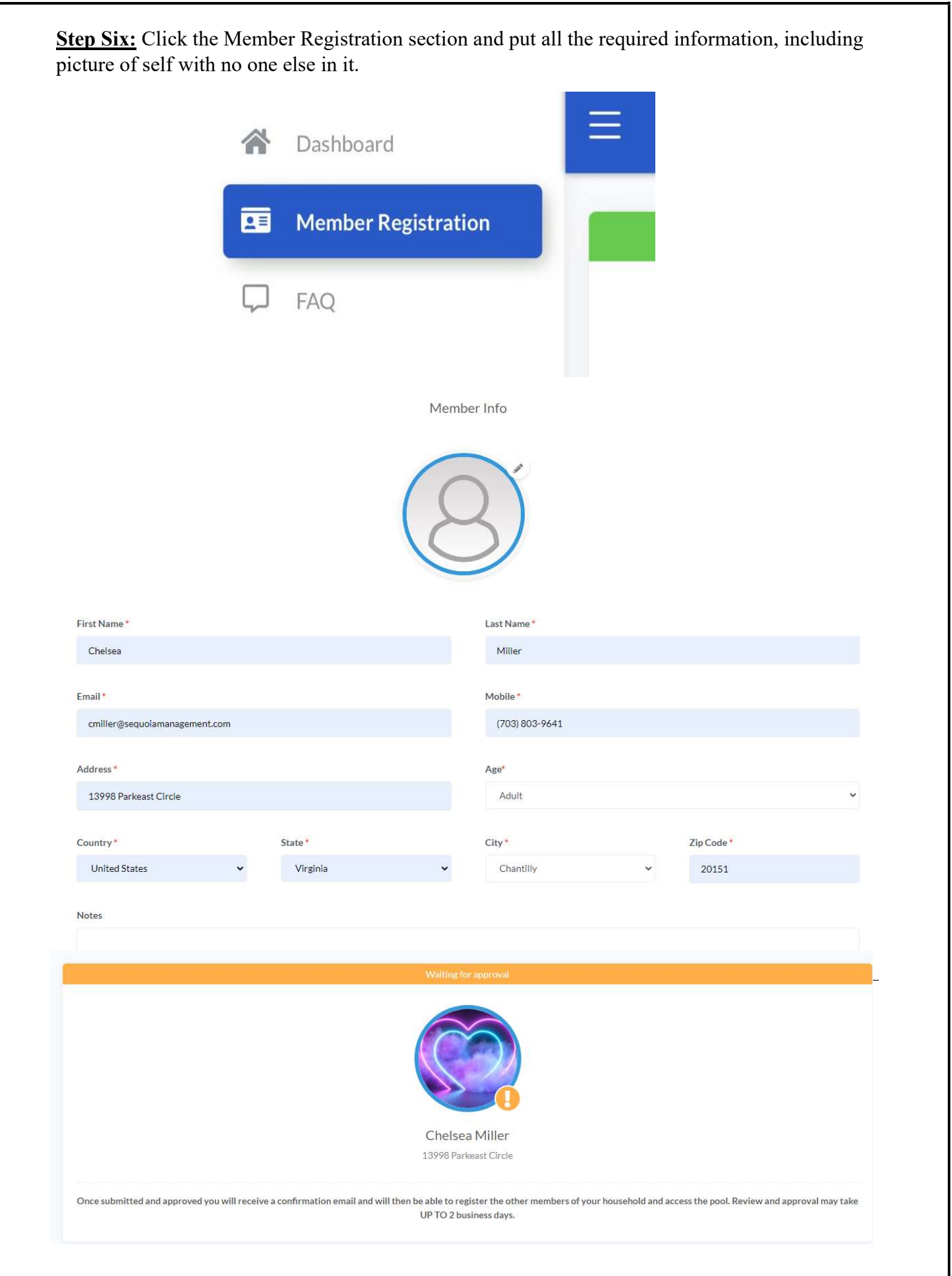